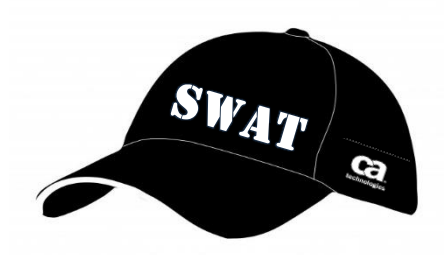

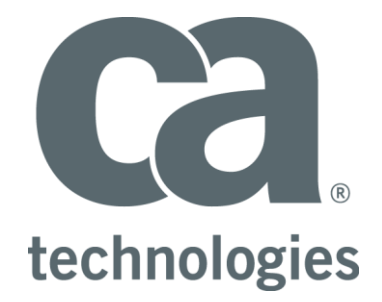

# **CA Test Data Manager**

# **Adding SeedLists to DB2 zOS SeedList table**

# **Best Practices Guide**

Author : Walter Guerrero

Version: 1.3

Date: 6/19/2018

# **Table of Contents**

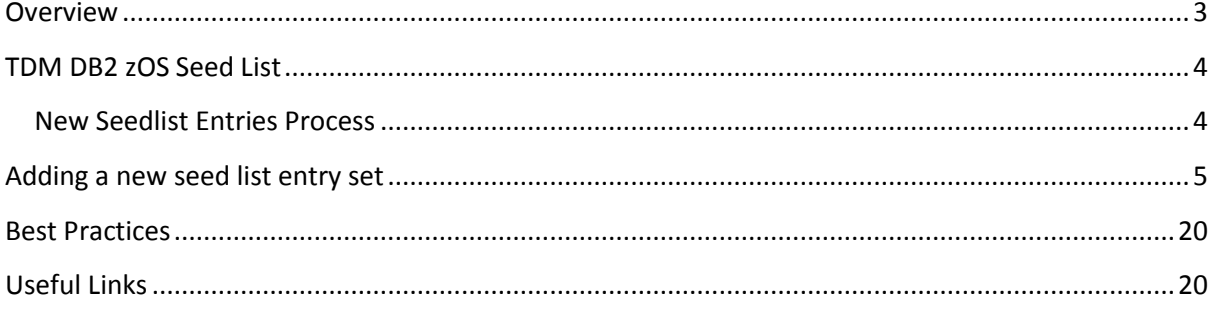

## <span id="page-2-0"></span>**Overview**

As you start working with different hash values or seed list entries, you will find out that you will need to enhance or add new entries in the seed list being used by Test Data Manager. You can access the seed list that is part of the TDM repository via the main menu option Tools $\rightarrow$ Maintain Seed Data as shown below.

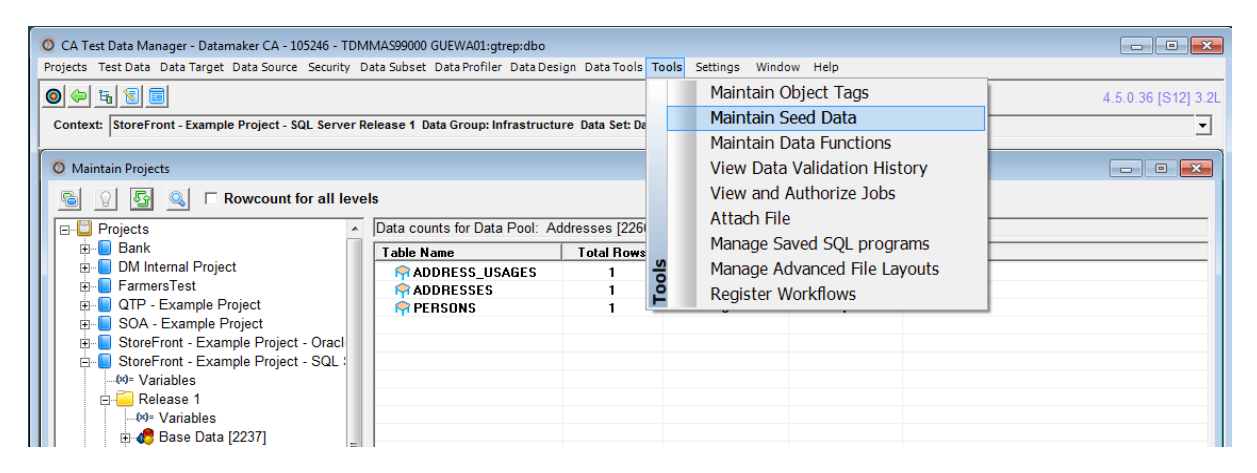

*Figure 1: How to access the seed list maintenance window*

As you can see the dialog is very comprehensive in regard to the seed list that is part of the TDM repository as shown below.

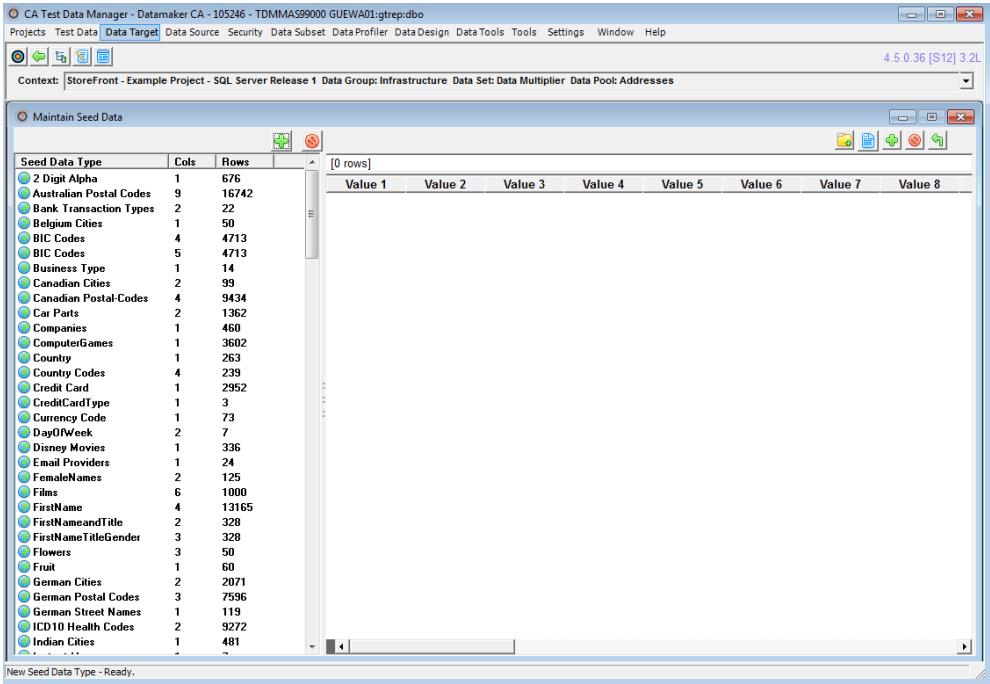

*Figure 2: Seed list maintenance window*

The issue that this document will be covering is how to add a new entry to the seed list that runs in the DB2 for zOS installation as part of the TDM mainframe toolkit.

#### Figure

## <span id="page-3-0"></span>**TDM DB2 zOS Seed List**

The following table needs to be created in the DB2 zOS schema, in this example we are going to assume that the schema being created is GRIDT01, and the table that needs to be created is called "GTSRC\_REFERENCE\_LOV1".

The assumption here is that the TDM mainframe toolkit has already been installed.

Please follow the following link for the installation of the DB2 reference table.

[https://docops.ca.com/ca-test-data-manager/4-5/en/installing/mainframe-installation-and](https://docops.ca.com/ca-test-data-manager/4-5/en/installing/mainframe-installation-and-upgrade/install-mainframe-components-v5-4/install-db2-reference-data)[upgrade/install-mainframe-components-v5-4/install-db2-reference-data](https://docops.ca.com/ca-test-data-manager/4-5/en/installing/mainframe-installation-and-upgrade/install-mainframe-components-v5-4/install-db2-reference-data)

The tables being used for the creation of additional seed list entries are based off the TDM repository kit 3.2.11 that became GA starting with TDM 4.5.

### <span id="page-3-1"></span>**New Seedlist Entries Process**

You can add additional entries to the seed lists that is part of the TDM (GTREP) repository and it can be accessed via the GT Data Maker UI, and it is very easy to use, the seed list editor can be accessed via the Tools $\rightarrow$ Maintain Seed Data in the GT DataMaker as shown above.

The process that we are going to follow to add the new seed list entries for DB2 for zOS:

- Bring up the Seed data maintenance dialog via Tools $\rightarrow$ Maintain seed data.
- Select an entry and all its corresponding entries.
- Export the results as a CSV file.
- Open the exported CSV via MS Excel.
- Replace the single quote with  $# -$  this step is necessary, if there are entries in the rows that contain a single quote..
- Save as a spreadsheet (.xls or .xlsx).
- Create a new tab in the saved spreadsheet called "SQL".
- Populate cells in the new tab to create insert statements for your SQL server seed list table, starting from row 2.
- Create a new tab called SQL-DB2
- Populate cells in the new tab to create insert statements for the SQL server version of the gtsrc reference lov1 seed list table, starting from row 2.
- Create a new tab called "DB2"
- Copy from "DB2" row 2 on down in the "DB2" tab.
- Save the spreadsheet.
- Save each tab to a corresponding CSV based off the tab name.
- Edit each of the .csv file, and replace the  $#$  with  $"$  (two single quotes).
- Save the updated file as SQL files.
- Execute the insert statements via the GT Data Maker target to update the corresponding database type based off its database profile.
- Update the available data functions, where you will be adding the new hashlov, randlov, and seqlov functions associated with the newly created seed list.

That is the process that you need to follow to add new seed list entries for your DB2 for zOS TDM mainframe toolkit installation.

Please keep in mind that these new seed list entries will be used by the TDM mainframe toolkit programs and JCL procedures.

## <span id="page-4-0"></span>**Adding a new seed list entry set**

This particular scenario we are going to create a new seed list for cities in the State of Colorado, USA. Remember this is an example for you to see how this whole process works and you will adapt it to what you are trying to accomplish.

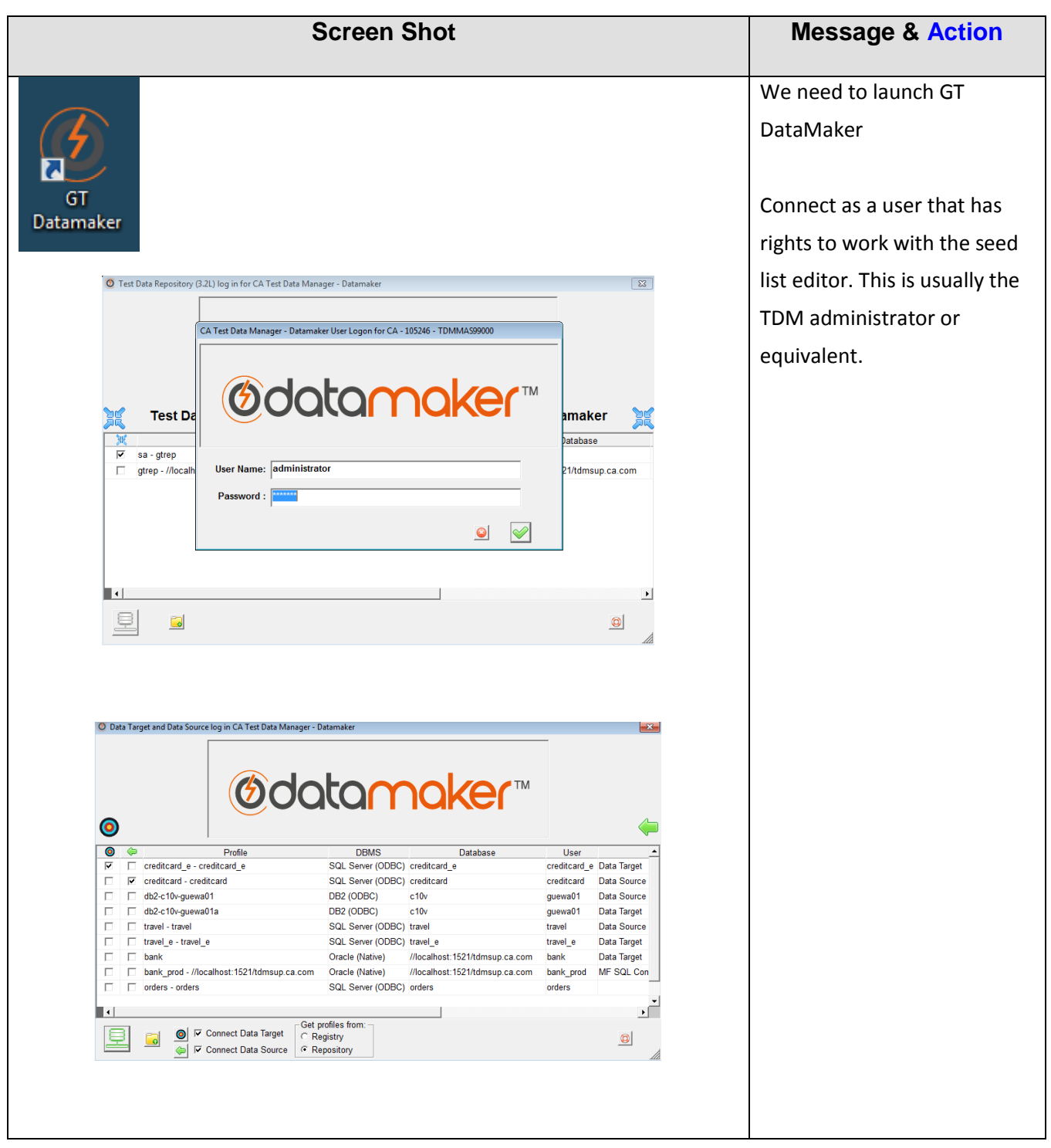

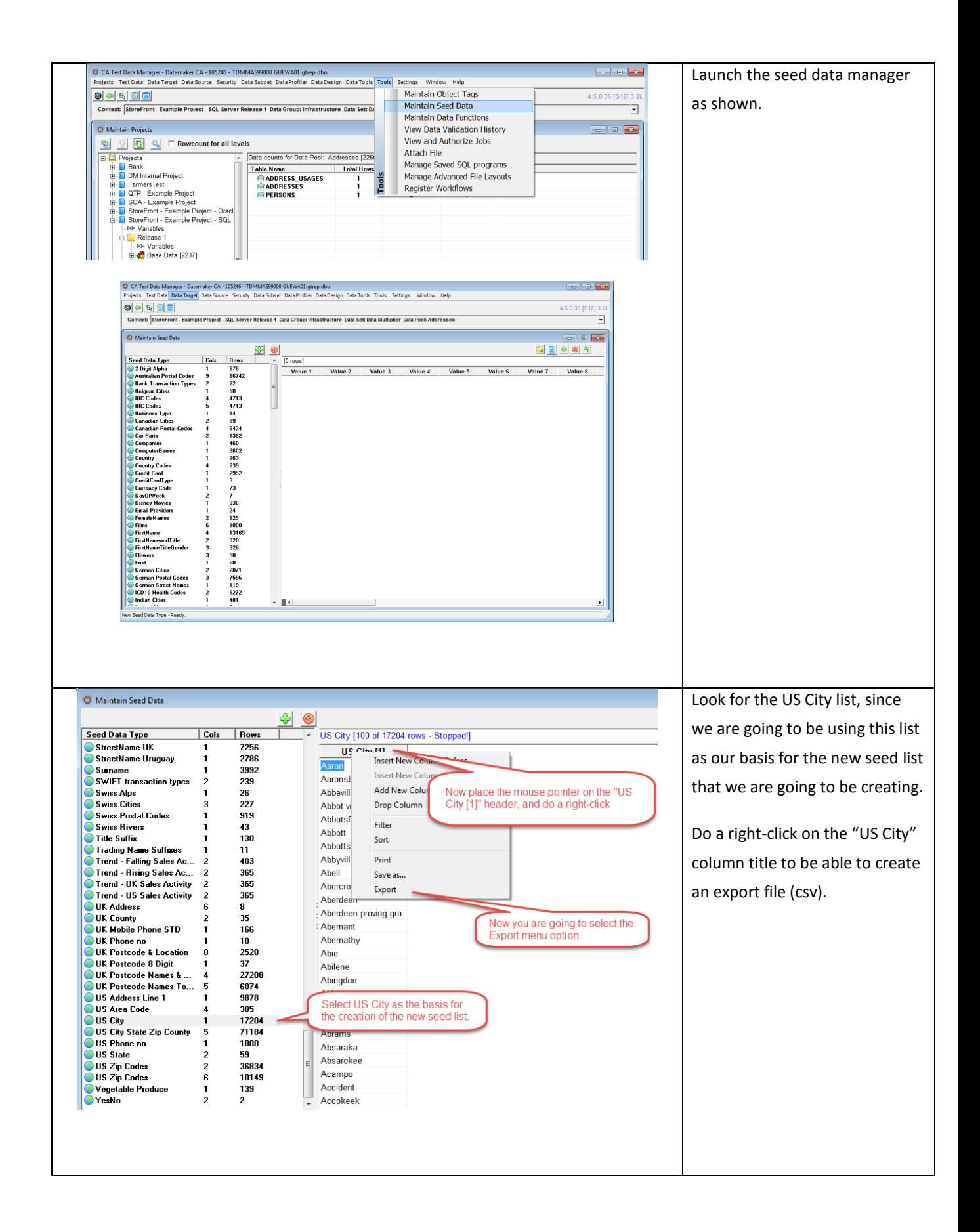

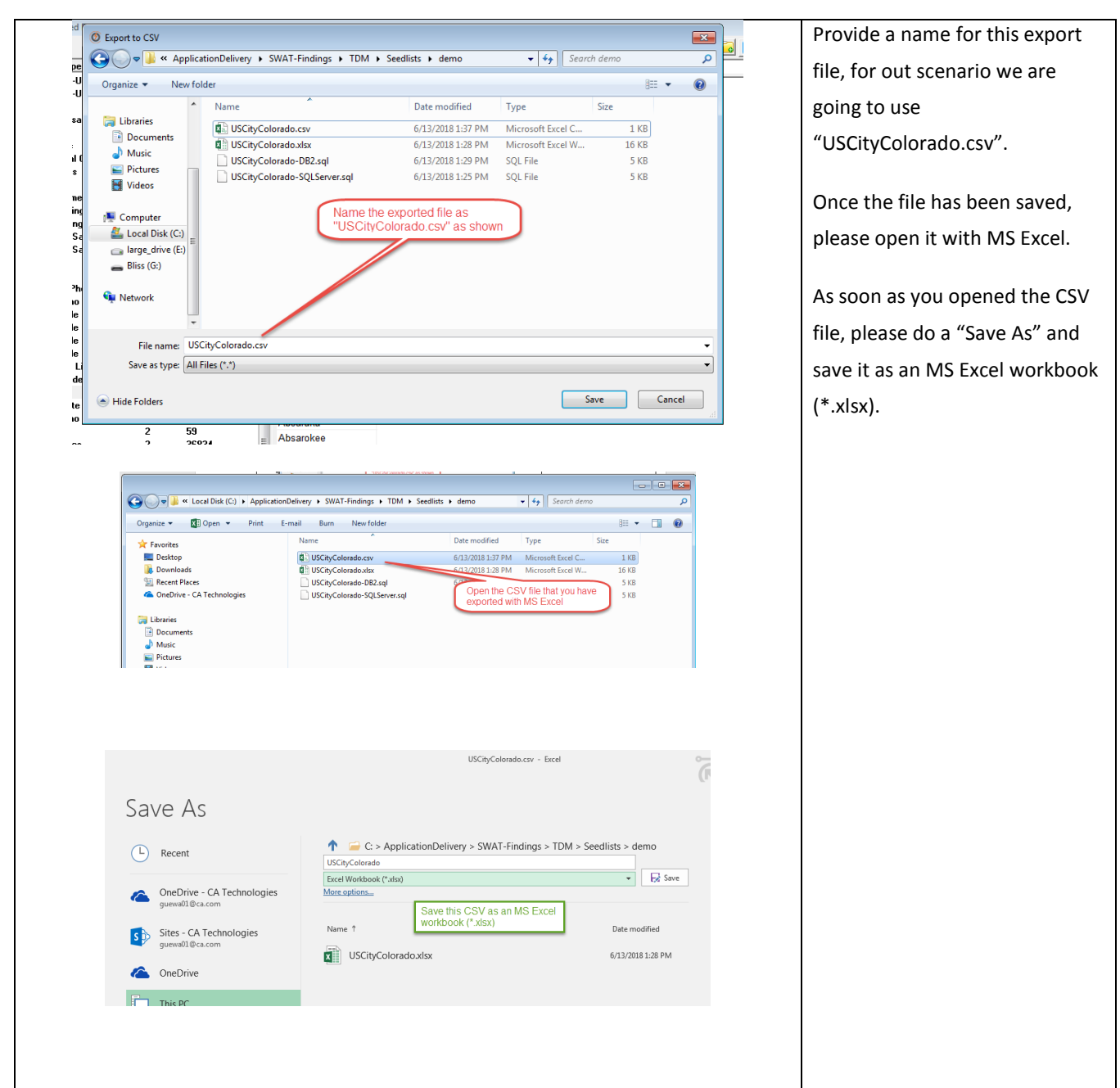

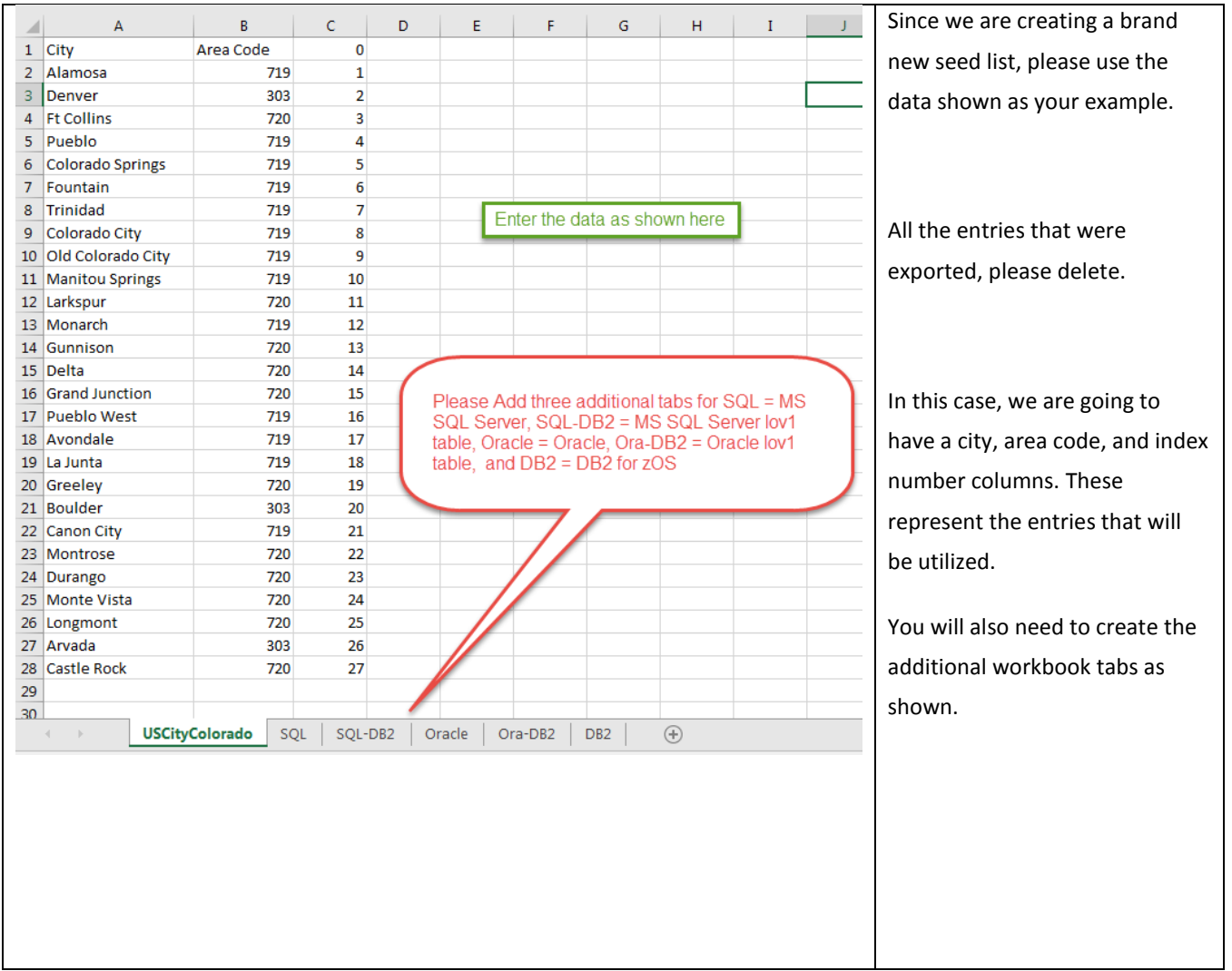

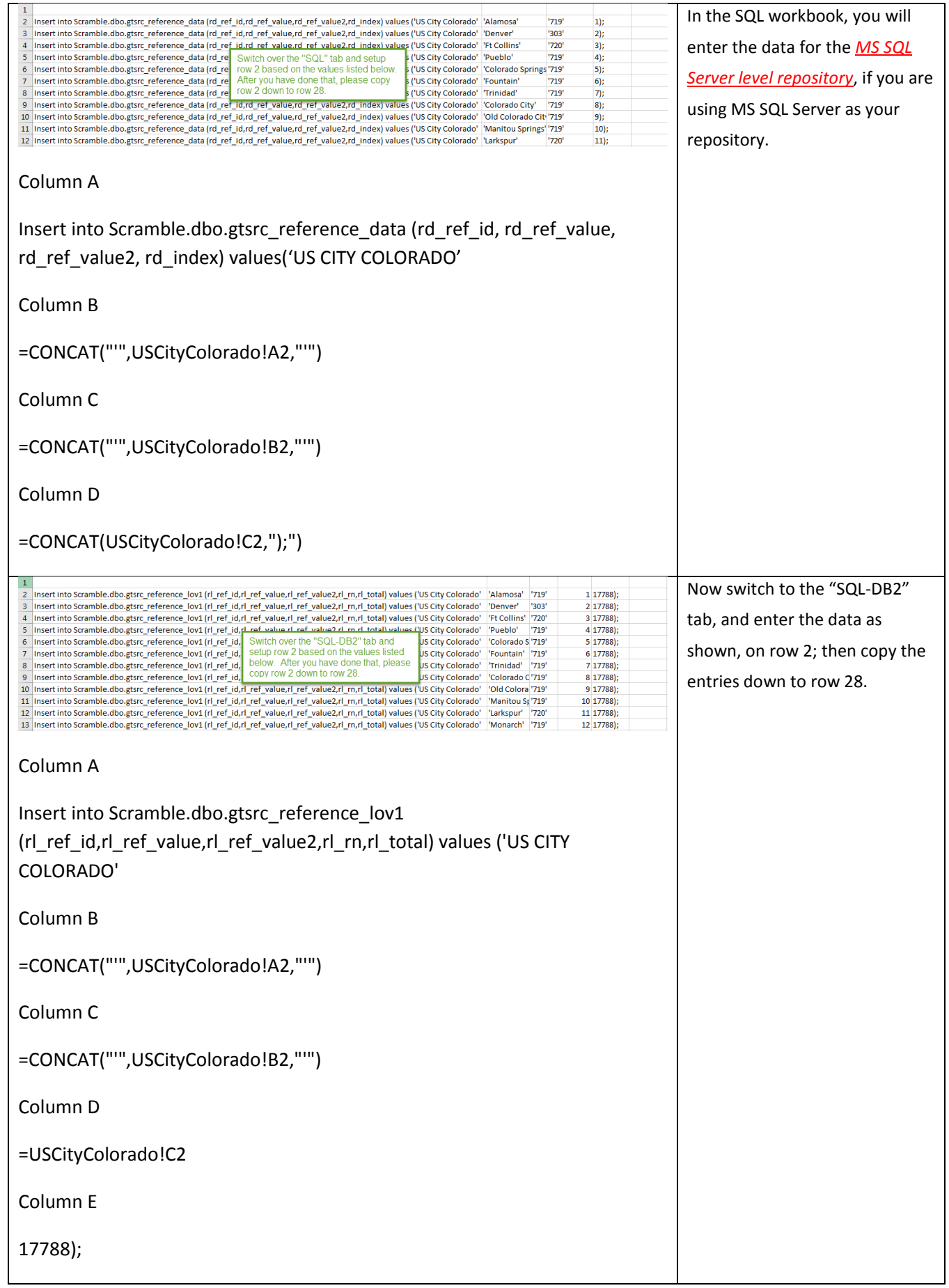

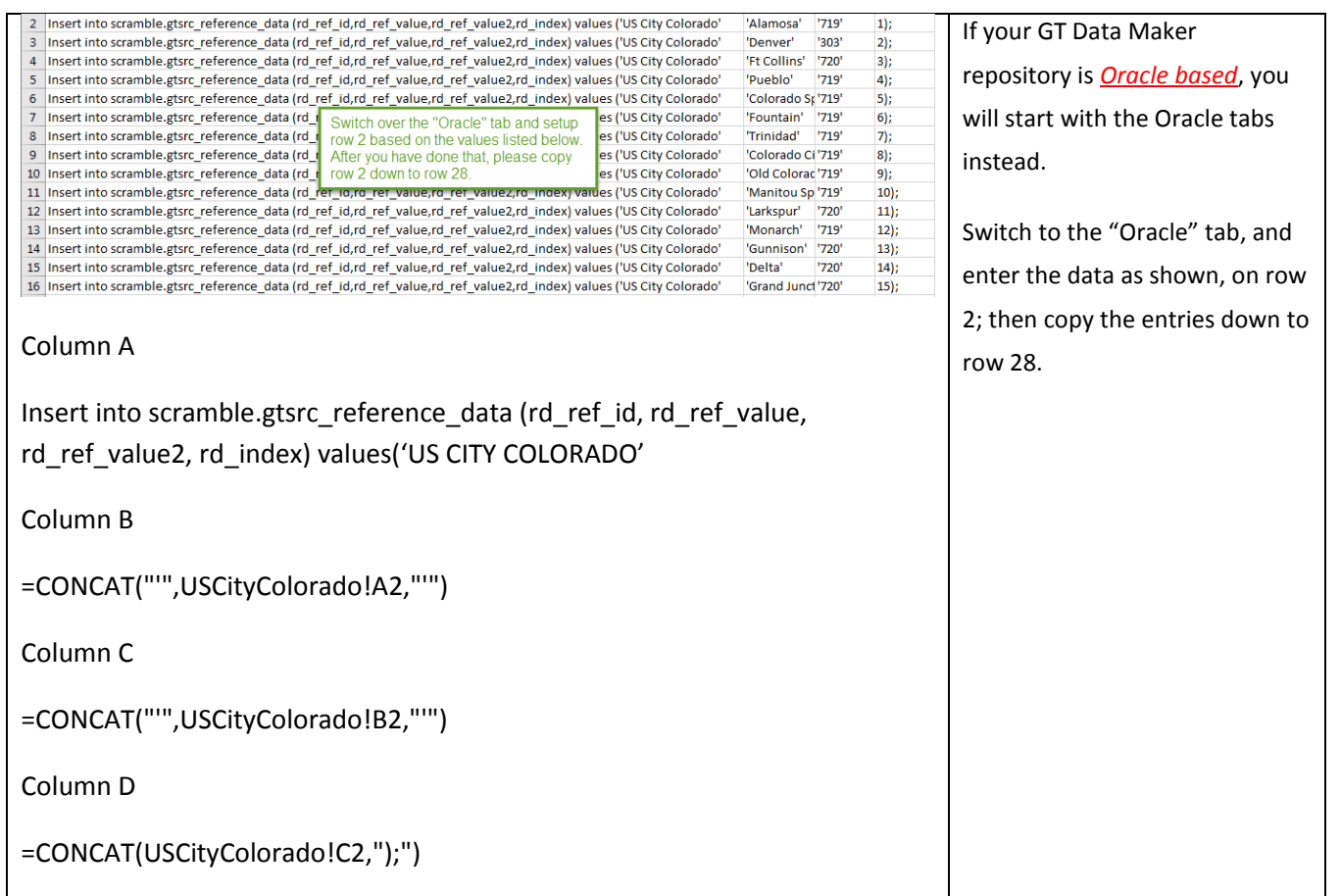

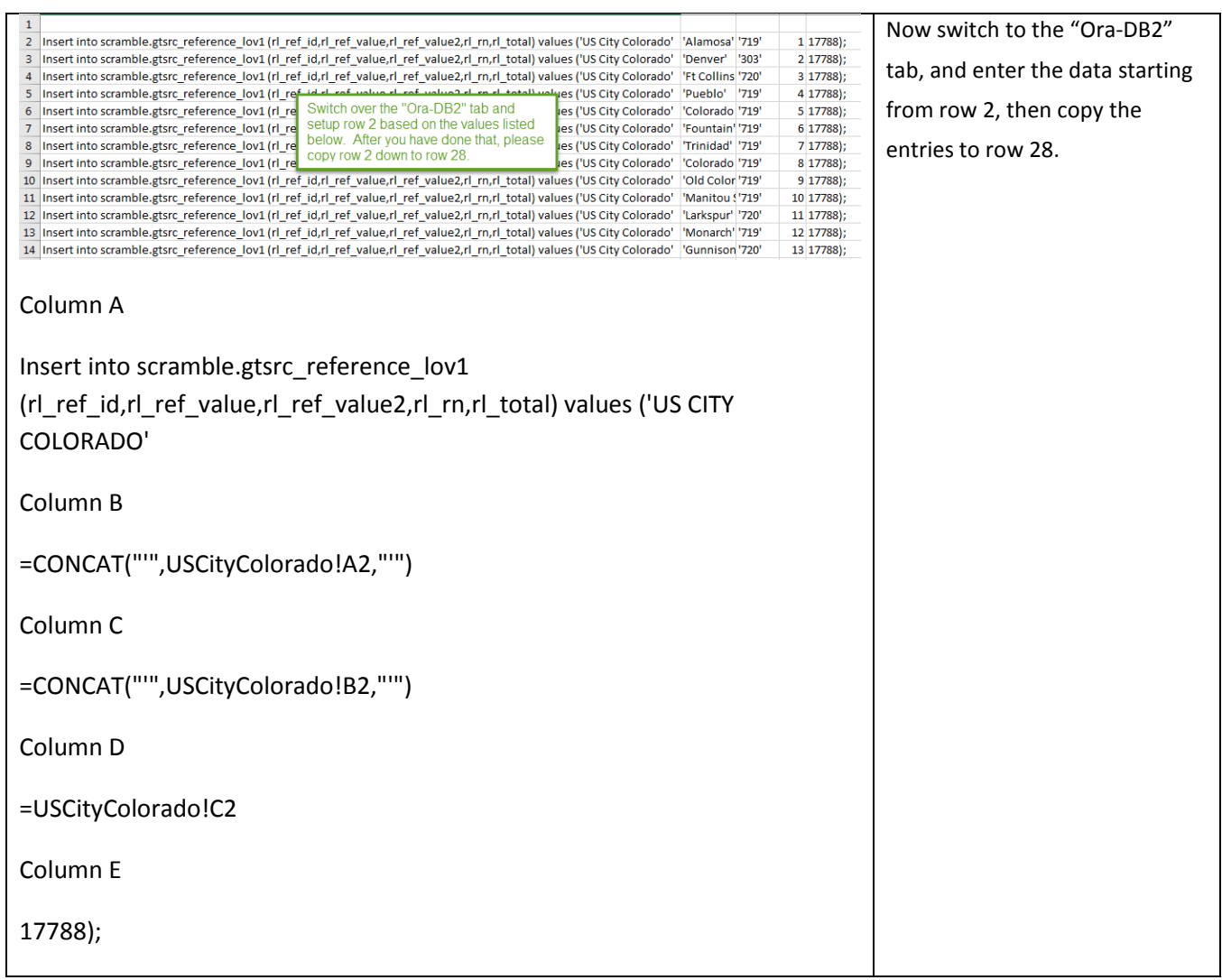

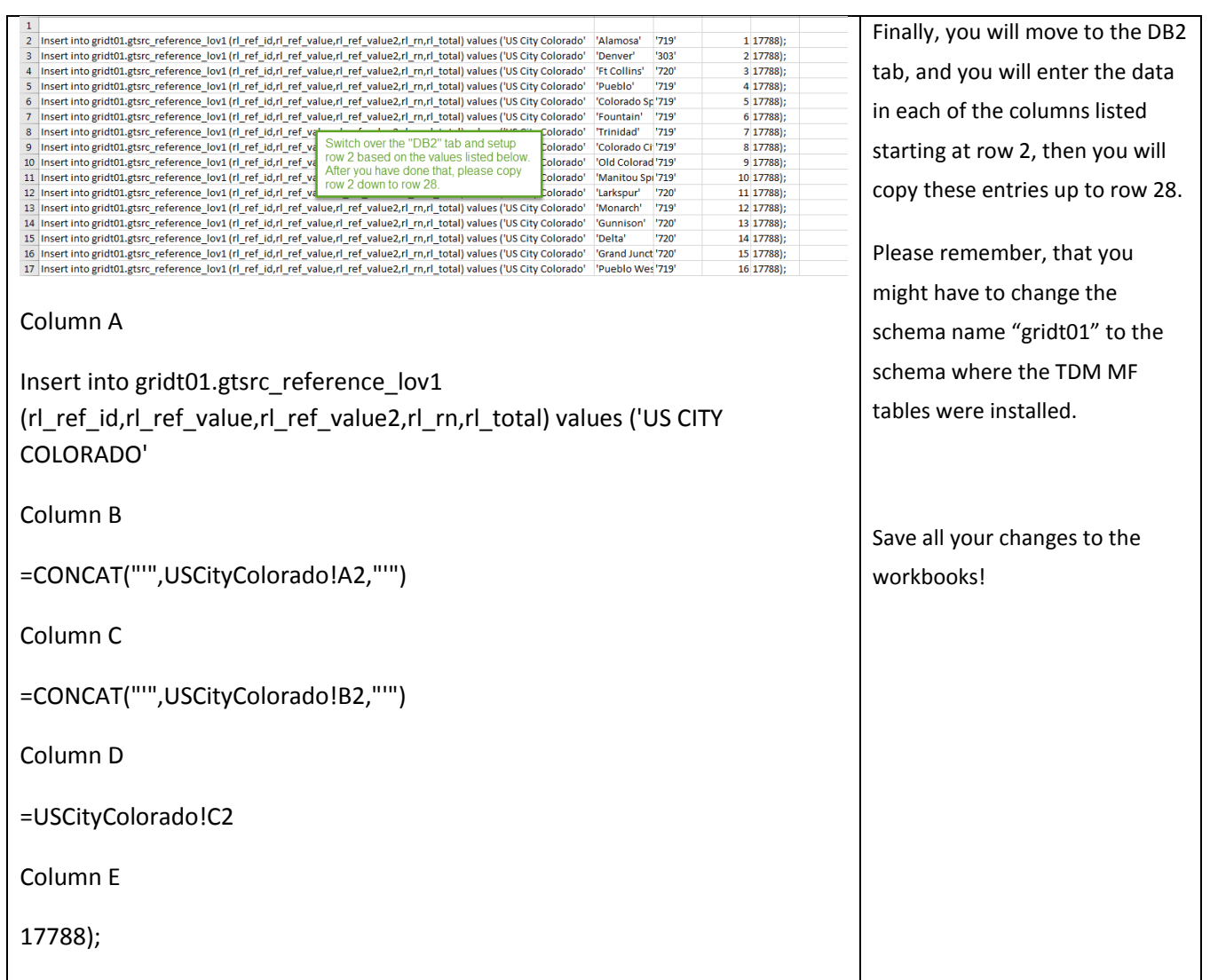

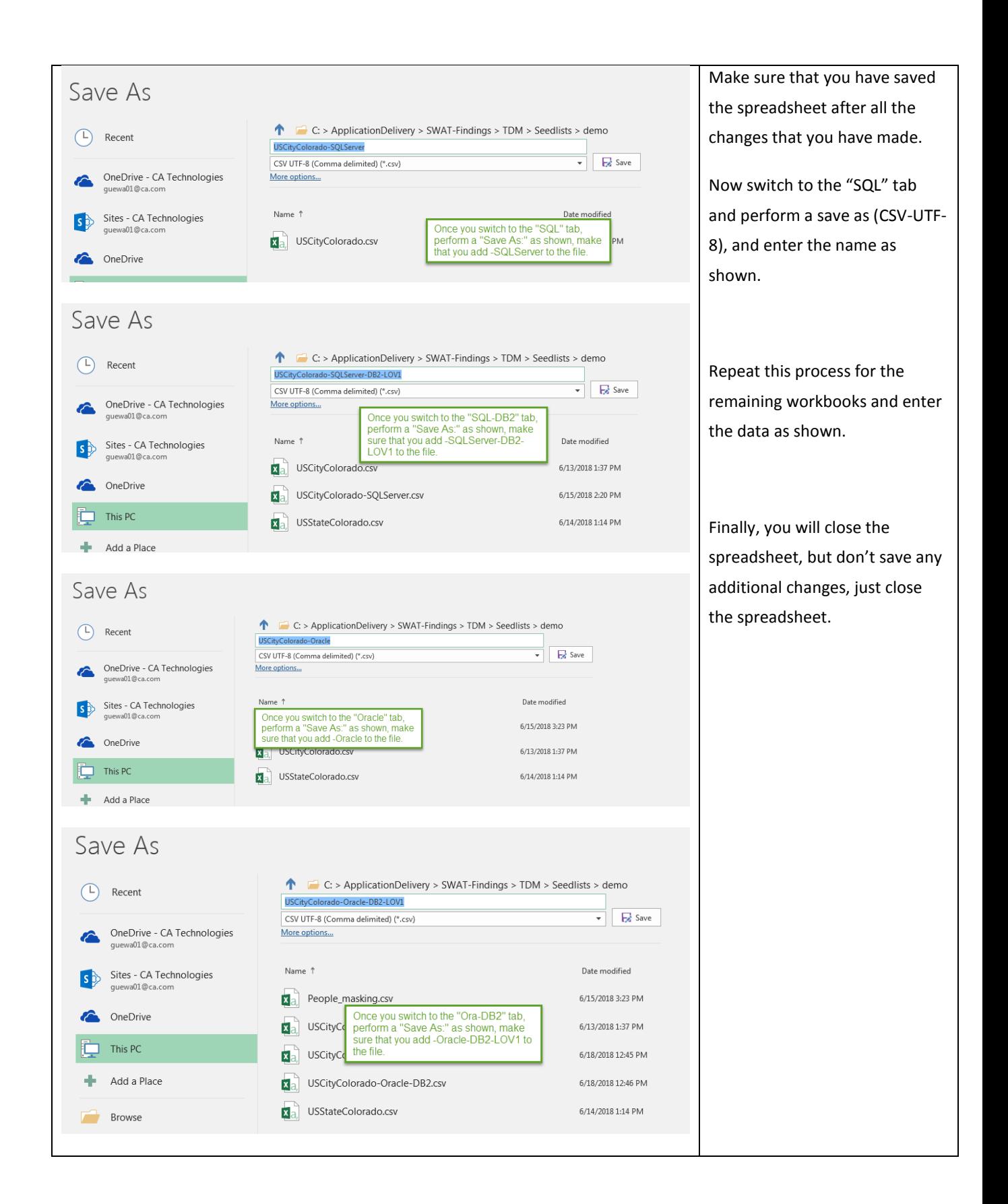

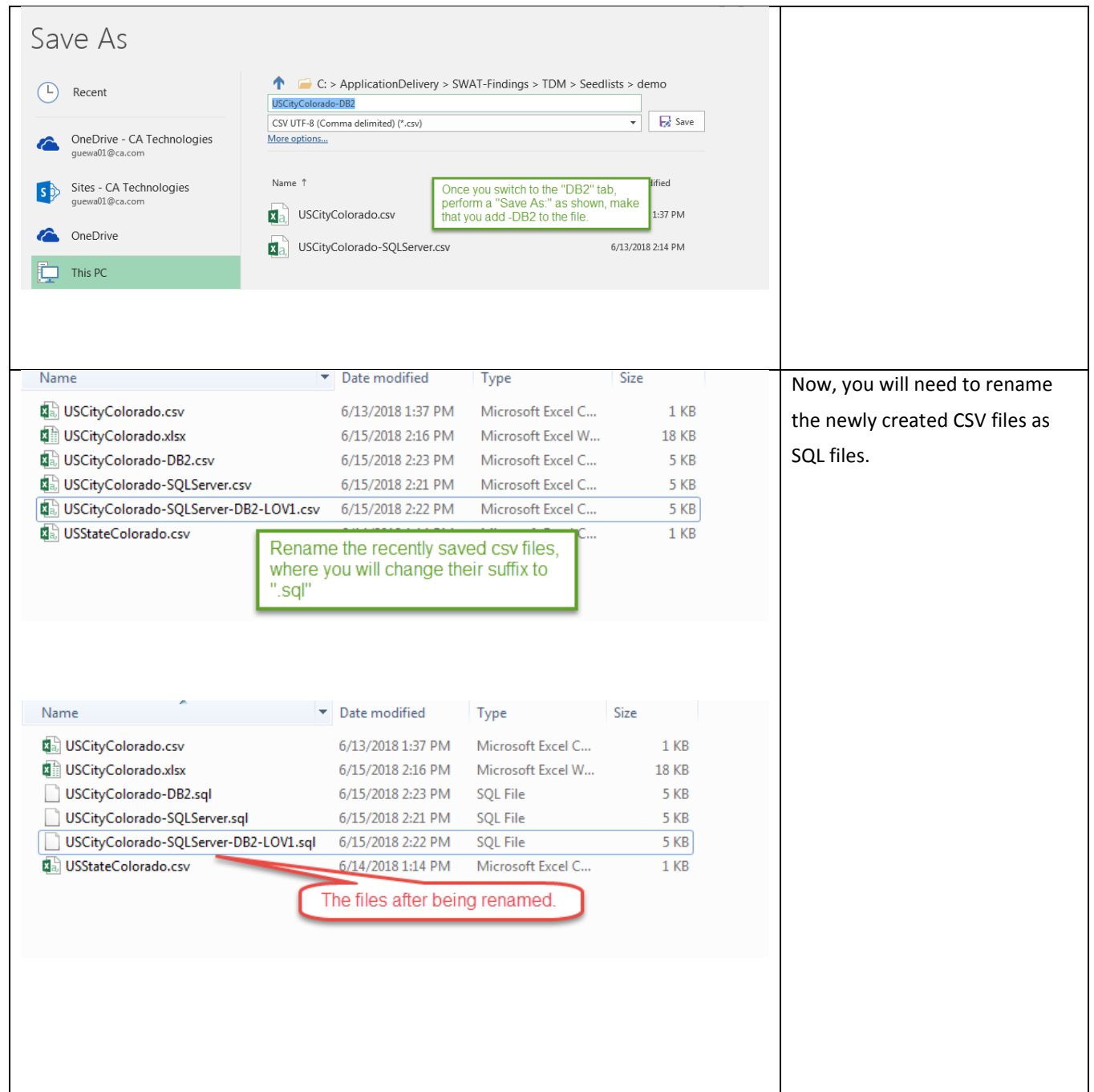

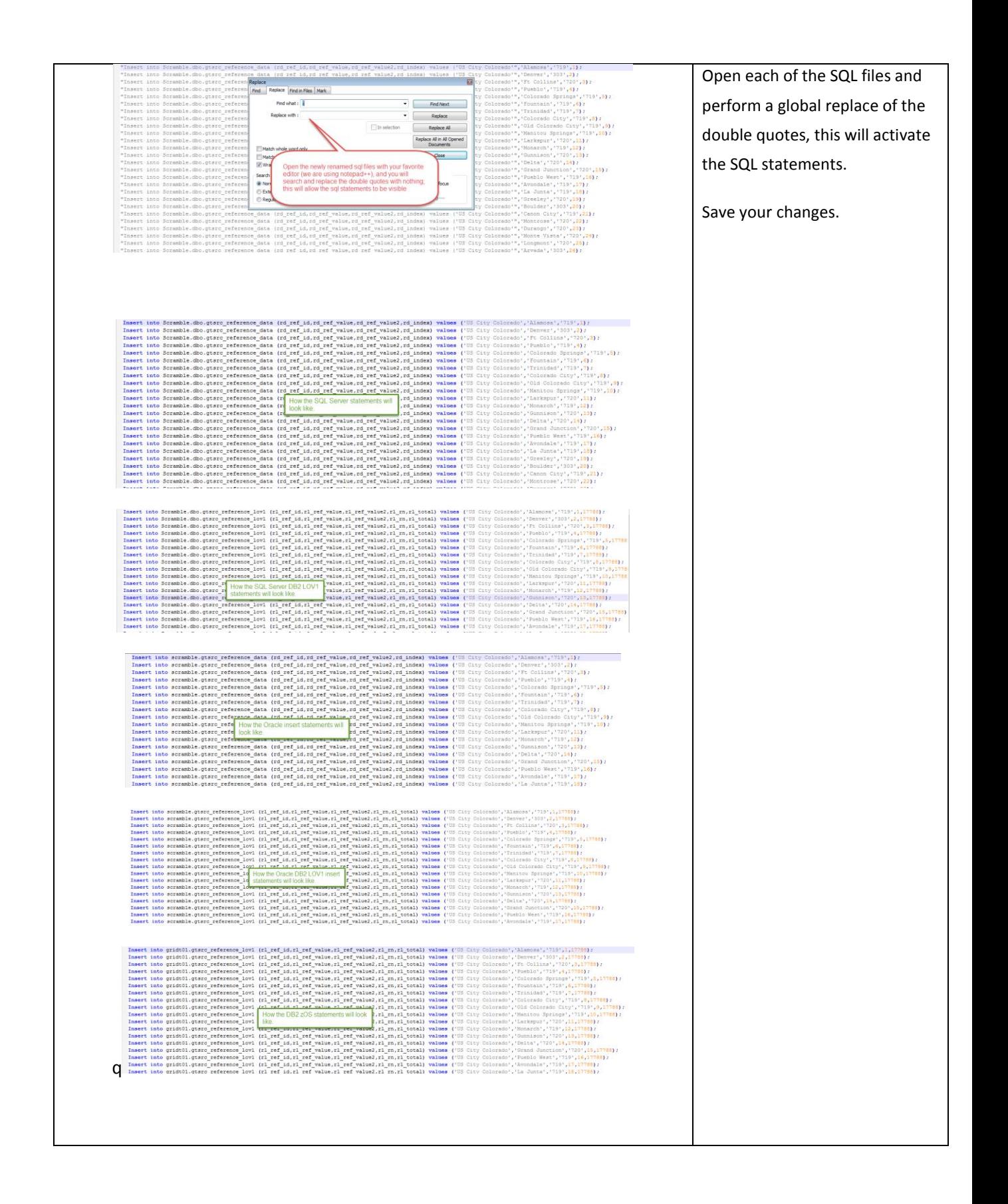

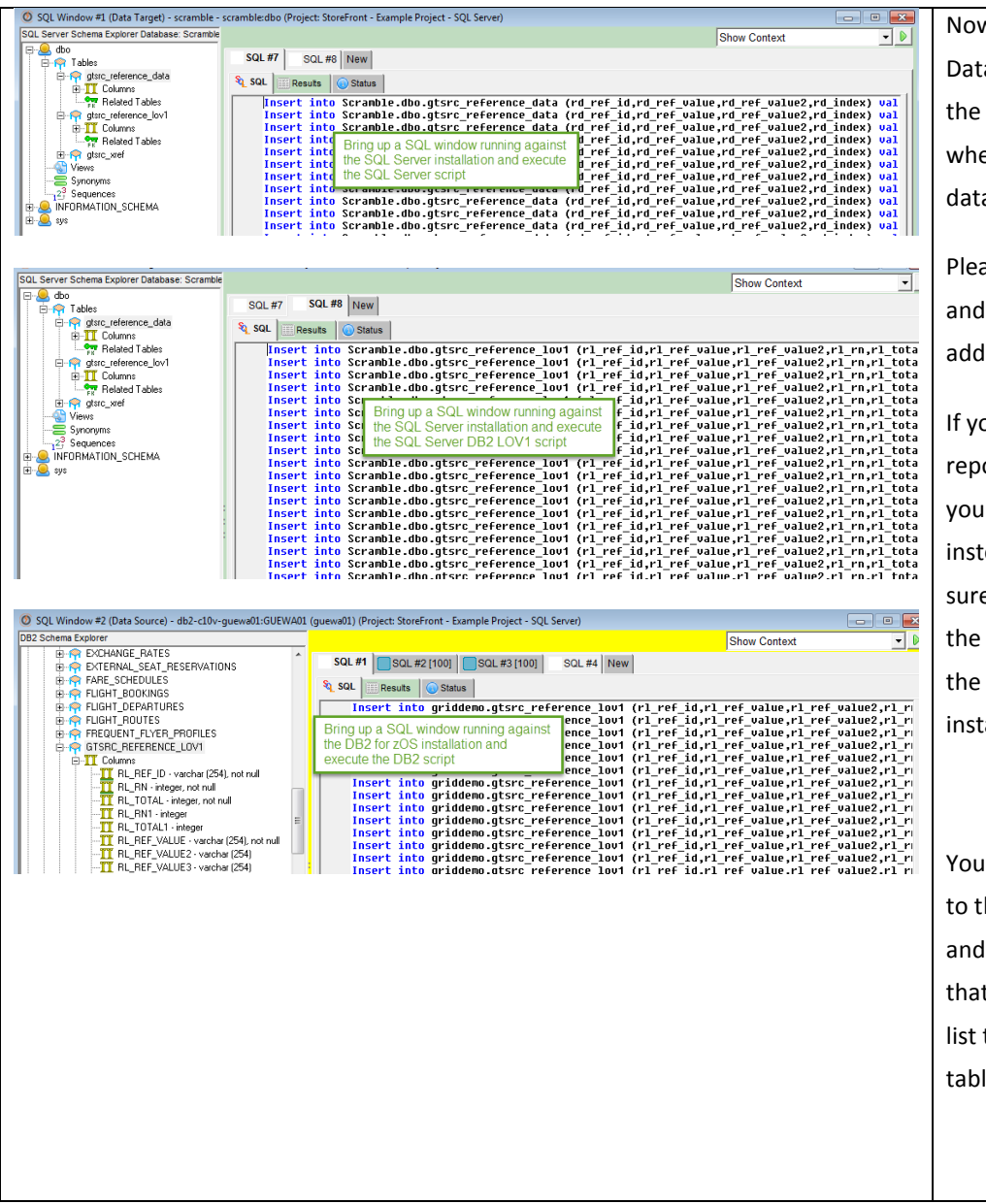

w, we go back to GT aMaker, and we connect to MS SQL Server SQL window, ere the GT rep and scramble abases have been installed.

ase execute the SQLServer SQL-DB2-LOV1 scripts to the new seed list.

our GT Data Maker ository is installed in Oracle, will utilize the Oracle scripts ead, at the same time make e that you are connected to Oracle data source where scramble database has been alled.

will also open a SQL window he DB2 for zOS subsystem execute the DB2 sql script t will add the additional seed to the gtsrc\_reference\_lov1 le.

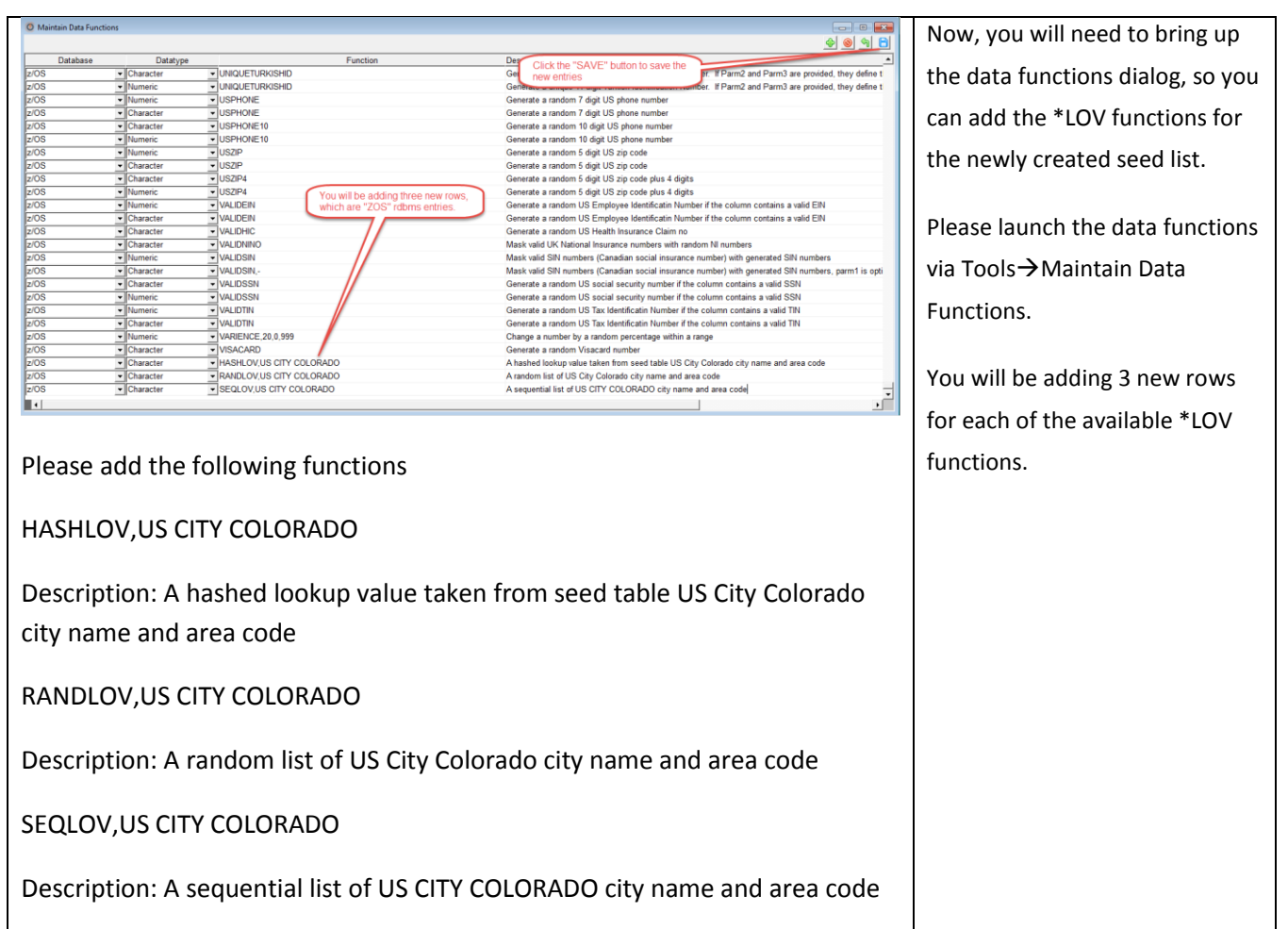

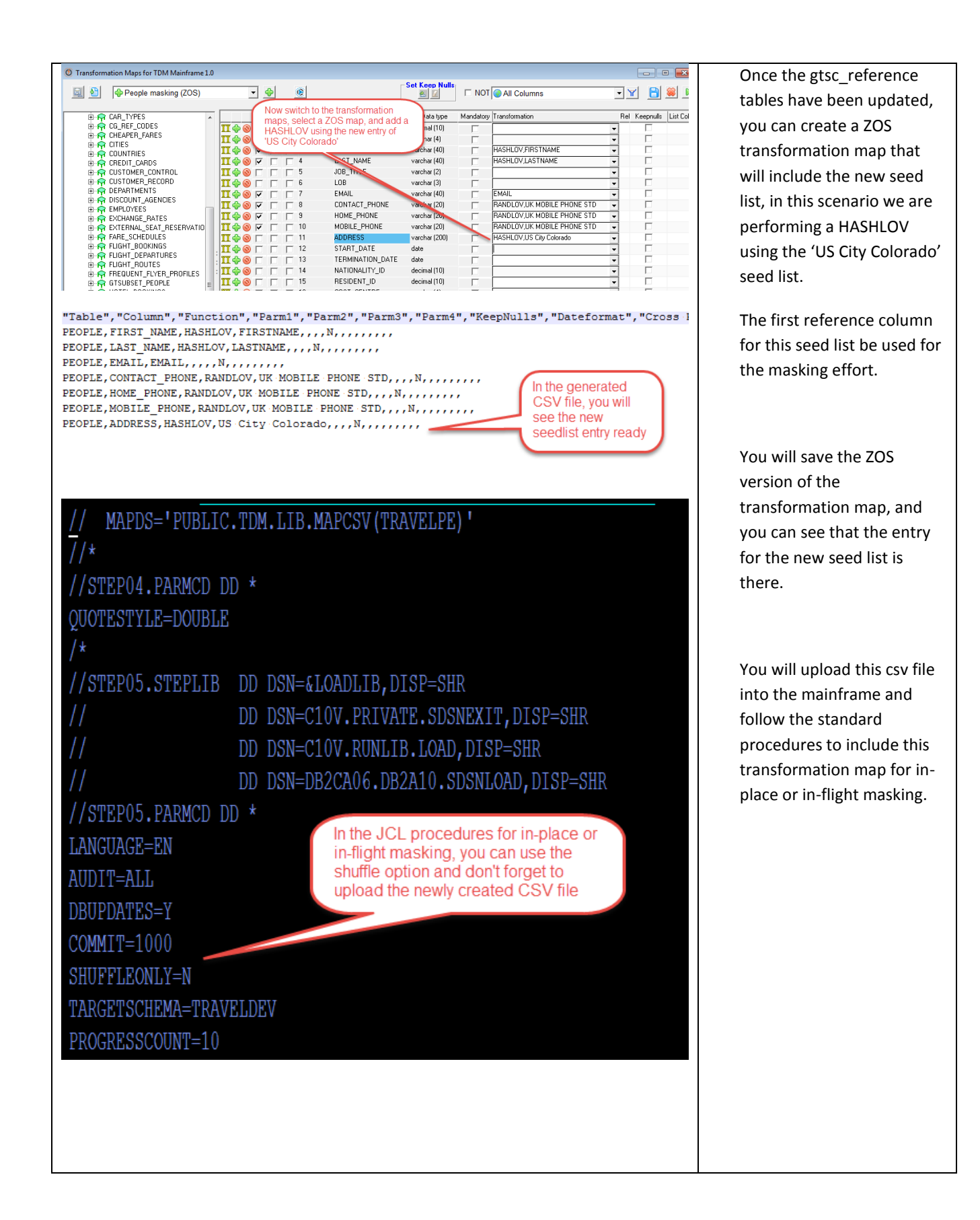

## <span id="page-19-0"></span>**Best Practices**

The following best practices will help you in being successful in masking DB2 datasets.

### **DB2 Authorizations**

Make sure that you have sufficient rights to the DB2 schemas (read/write/alter authorizations), at the same time make sure that you have setup DB2 connect and tested this connection from the system where TDM is installed. Add an ODBC entry to TDM that points to the DB2 subsystem in the mainframe.

#### **Planning**

Prior to creating a new seed list, it is recommended that you look at the shipped seed lists and use a seed list that will be very close to the final version of your seed list.

Be mindful of creating a new rl\_total number for the new seed list.

For updated seed list, please be aware of the additional entries that you might want to add.

Be mindful of the rl\_total number, if you are going to be updating an existing spreadsheet.

#### **Testing**

Prior to rolling out your new seed list into production, please run test runs to make sure that the seed list is masking using the correct values.

### <span id="page-19-1"></span>**Useful Links**

[https://docops.ca.com/ca-test-data-manager/4-5/en/installing/mainframe-installation-and](https://docops.ca.com/ca-test-data-manager/4-5/en/installing/mainframe-installation-and-upgrade/install-mainframe-components-v5-4/install-db2-reference-data)[upgrade/install-mainframe-components-v5-4/install-db2-reference-data](https://docops.ca.com/ca-test-data-manager/4-5/en/installing/mainframe-installation-and-upgrade/install-mainframe-components-v5-4/install-db2-reference-data)

[https://docops.ca.com/ca-test-data-manager/4-5/en/mainframe/working-with-mainframe-files-or](https://docops.ca.com/ca-test-data-manager/4-5/en/mainframe/working-with-mainframe-files-or-ims-segments/masking-files/executing-masking-flat-file-sources/mask-files-using-seedlists-stored-in-db2)[ims-segments/masking-files/executing-masking-flat-file-sources/mask-files-using-seedlists-stored-in](https://docops.ca.com/ca-test-data-manager/4-5/en/mainframe/working-with-mainframe-files-or-ims-segments/masking-files/executing-masking-flat-file-sources/mask-files-using-seedlists-stored-in-db2)[db2](https://docops.ca.com/ca-test-data-manager/4-5/en/mainframe/working-with-mainframe-files-or-ims-segments/masking-files/executing-masking-flat-file-sources/mask-files-using-seedlists-stored-in-db2)

[https://docops.ca.com/ca-test-data-manager/4-5/en/discover-and-profile-data/data-discovery-and](https://docops.ca.com/ca-test-data-manager/4-5/en/discover-and-profile-data/data-discovery-and-profiling-using-datamaker/create-seed-data-from-a-cube)[profiling-using-datamaker/create-seed-data-from-a-cube](https://docops.ca.com/ca-test-data-manager/4-5/en/discover-and-profile-data/data-discovery-and-profiling-using-datamaker/create-seed-data-from-a-cube)

<https://docops.ca.com/ca-test-data-manager/4-5/en/reference/seed-lists>

[https://docops.ca.com/ca-test-data-manager/4-5/en/provisioning-test-data/generate-synthetic](https://docops.ca.com/ca-test-data-manager/4-5/en/provisioning-test-data/generate-synthetic-test-data/generate-synthetic-data-using-datamaker/propagate-seed-list-data-across-masking-engines)[test-data/generate-synthetic-data-using-datamaker/propagate-seed-list-data-across-masking](https://docops.ca.com/ca-test-data-manager/4-5/en/provisioning-test-data/generate-synthetic-test-data/generate-synthetic-data-using-datamaker/propagate-seed-list-data-across-masking-engines)[engines](https://docops.ca.com/ca-test-data-manager/4-5/en/provisioning-test-data/generate-synthetic-test-data/generate-synthetic-data-using-datamaker/propagate-seed-list-data-across-masking-engines)